## **Schooltool Student Portal (Secondary only)**

Use your web browser to access the Internet. Type in schooltool.saranac.org (no www.) You can also use the link from our district webpage www.saranac.org

a. Use your school username/password to log into Schooltool.

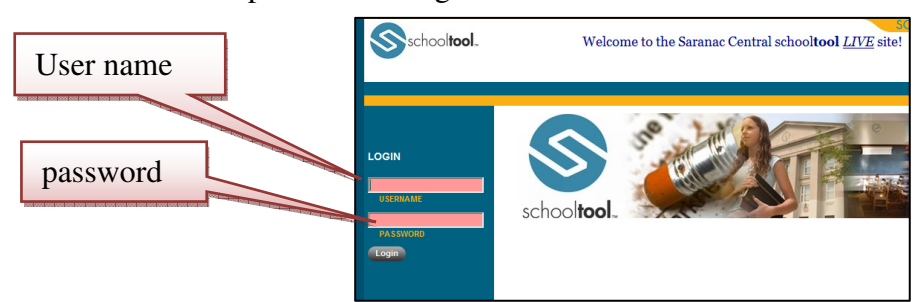

b. Click the Login button to enter Schooltool.

## **Navigating in Schooltool**

Schooltool uses simple navigation buttons that allow you to perform basic functions with a single mouse click. *Note: do not use the back/forward arrows on your browser* since this will end your session.

Some navigation buttons:

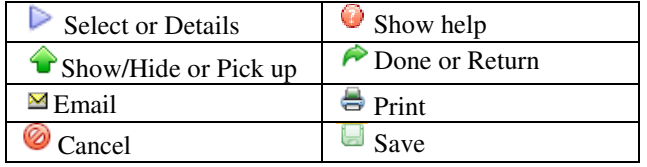

## **What will I see?**

When logging in, you will be at your "**My Home".** You will see four tabs: Student, Campus, Account and Messages.

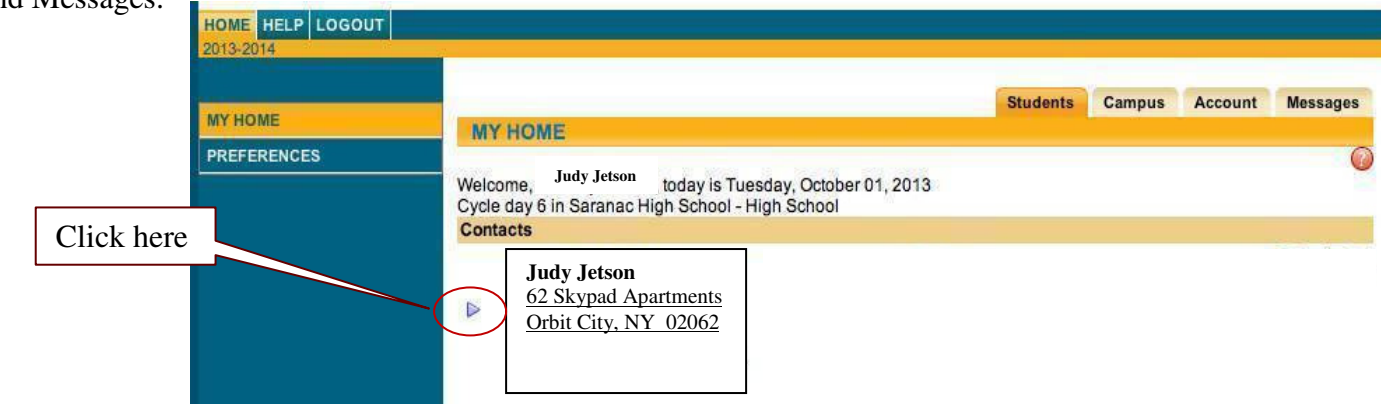

To view your information, be sure you are in the "Students" tab and then click on the purple arrow next to the student's name on the home screen.

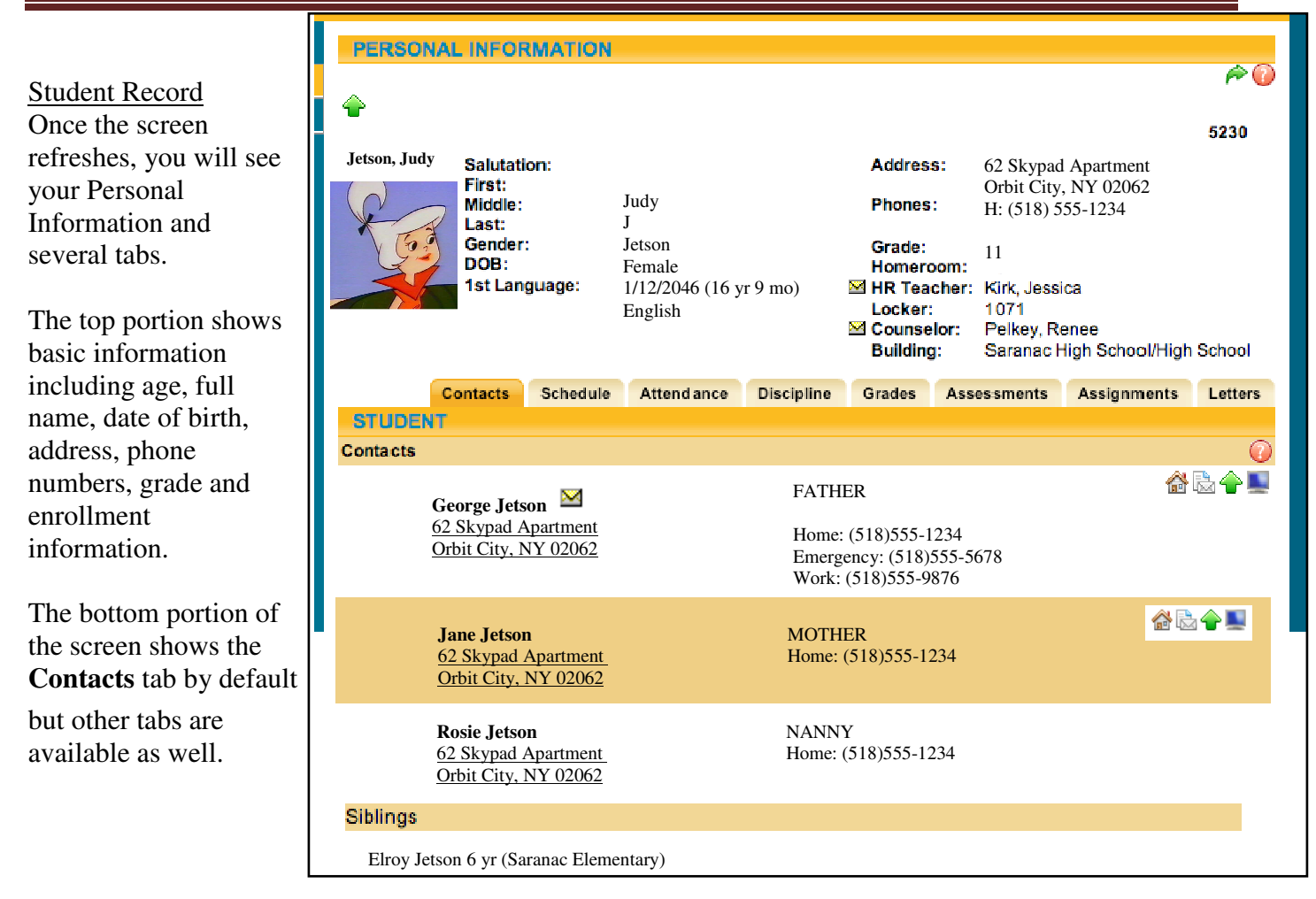

**Schedule** tab – shows your schedule for the current school year.

**Attendance** tab – shows absences

**Discipline** tab – show any incidences of discipline referrals that have been submitted

**Grades tab** – provides grades for the current school year. Grades may be view by Marking Period Grades, Progress Report Grades, Marking Period Average, and Final Average. Please note: the previous views that are underlined show reports that have been submitted by teachers at specific intervals (ie. end of marking period). **Marking Period Average shows current average of classes that the teacher(s) based on teachers' grade book.** This will change as the quarter progresses.

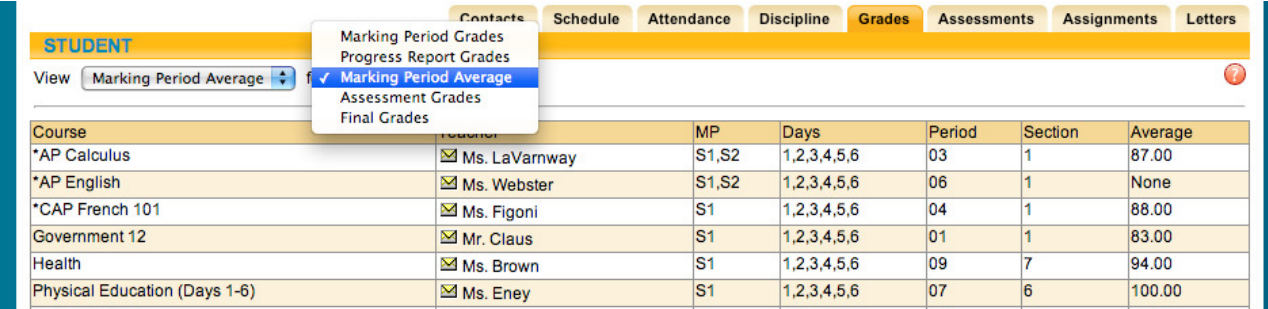

**Assignment** tab – shows a list of all graded assignments that teachers have entered in their grade book. The list may be filtered by marking period, and/or courses by using the drop down menus.